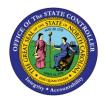

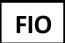

The purpose of this Job Aid is to explain how to utilize the Leave Liability Report in the Integrated HR-Payroll System via the Fiori Interface. The Leave Liability report is a manager report that provides Leave Liability remaining hours by period for direct report employees. This report is available for ALL managers and Interface managers and is designed for browser use as well as mobile use.

The Quotas included are:

- Adverse Weather Leave
- CDE Care Leave

To access the **"Leave Liability"** report click on the **"Manager's tab"** and then click on the **"Manager Reports"** tile.

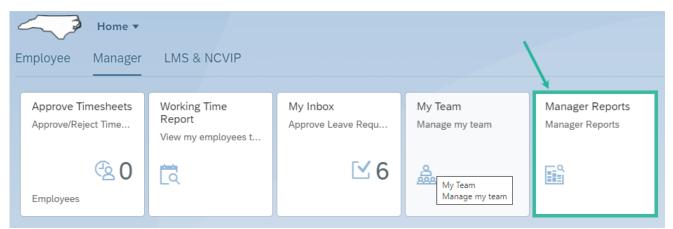

Within the "Time & Leave" tile, select the "Leave Liability" card to access the report.

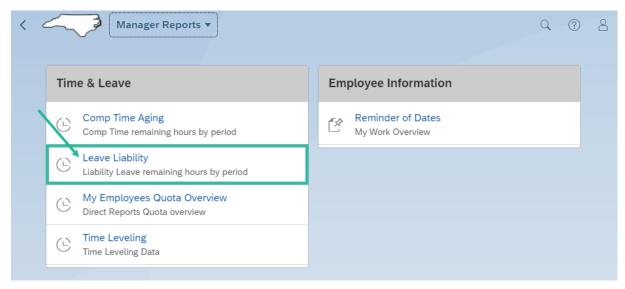

By default, the report displays remaining total hours for a twelve-month period on desktop and a threemonth period on mobile.

| $\langle \langle \langle \rangle \rangle$ | Manager Le               | ave Liability Re | port 🔻   |          |          |          |                    |          |          |          |          |          | G                   | 08                       |
|-------------------------------------------|--------------------------|------------------|----------|----------|----------|----------|--------------------|----------|----------|----------|----------|----------|---------------------|--------------------------|
|                                           |                          |                  |          |          |          | Manag    | er Leave Liability | Report   |          |          |          |          |                     |                          |
| Employee Name                             | ~                        | а Туре           | √ Go     |          |          |          |                    |          |          |          |          |          |                     |                          |
| Manager Leave Lia                         | bility Report            |                  |          |          |          |          |                    |          |          |          |          | ✓ Hide   | Records w/Zero Rema | aining Total Hours 🏾 🌘   |
| Employee Name                             | Quota Type               | JUL 2022         | AUG 2022 | SEP 2022 | OCT 2022 | NOV 2022 | DEC 2022           | JAN 2023 | FEB 2023 | MAR 2023 | APR 2023 | MAY 2023 | JUN 2023            | Total Remaining<br>Hours |
| Wilma S Muhanna<br>00000056               | Adverse<br>Weather Leave | 0.00             | 0.00     | 8.00     | 0.00     | 0.00     | 0.00               | 0.00     | 0.00     | 0.00     | 0.00     | 0.00     | 0.00                | 8.00                     |
| Wilma S Muhanna<br>00000056               |                          | 0.00             | 0.00     | 8.00     | 0.00     | 0.00     | 0.00               | 0.00     | 0.00     | 0.00     | 0.00     | 0.00     | 0.00                | 8.00                     |
| Tony R Johnson<br>00000057                | Adverse<br>Weather Leave | 0.00             | 0.00     | 8.00     | 0.00     | 0.00     | 0.00               | 0.00     | 0.00     | 0.00     | 0.00     | 0.00     | 0.00                | 8.00                     |
| Tony R Johnson<br>00000057                |                          | 0.00             | 0.00     | 8.00     | 0.00     | 0.00     | 0.00               | 0.00     | 0.00     | 0.00     | 0.00     | 0.00     | 0.00                | 8.00                     |
| Total                                     |                          | 0.00             | 0.00     | 16.00    | 0.00     | 0.00     | 0.00               | 0.00     | 0.00     | 0.00     | 0.00     | 0.00     | 0.00                | 16.00                    |

The Employee Name selection field delivers a list of all direct reports. The default report deliverable generates the available remaining hours data for all direct reports; however, a manager can select a single employee from the Employee Name selection list.

| < ~               | Manager Lea   | ave Liability I | Report 🔻 |          |
|-------------------|---------------|-----------------|----------|----------|
|                   | /             |                 |          |          |
| Employee Name     | Quota         | а Туре          |          |          |
|                   | $\sim$        |                 | ∽ Go     |          |
| JOHNSON, TONY     | leport        |                 |          |          |
| MUHANNA, WILMA    |               |                 |          |          |
| Employee Name     | Quota Type    | JUL 2022        | AUG 2022 | SEP 2022 |
| Wilma S Muhanna   | Adverse       | 0.00            | 0.00     | 0.00     |
| 00000056          | Weather Leave | 0.00            | 0.00     | 8.00     |
| We no promotion a |               |                 |          |          |

The Quota Type field delivers a list of the following quota types:

- Adverse Weather Leave
- CDE Care Leave

The default report deliverable generates the available remaining hours data for all quotas; however, the manager can select specific quotas from the list

| <                           | 🤰 Manager Le             | eave Liability R               | eport 🔻   |          |
|-----------------------------|--------------------------|--------------------------------|-----------|----------|
|                             |                          |                                | /         |          |
| Employee Name               | Quo                      | ta Type                        | Go        | ]        |
| Manager Leave Lia           |                          | Adverse Weath<br>CDE Care Leav | ner Leave | J        |
| Employee Name               | Quota Type               | JUL 2022                       | AUG 2022  | SEP 2022 |
| Wilma S Muhanna<br>00000056 | Adverse<br>Weather Leave | 0.00                           | 0.00      | 8.00     |
| Wilma S Muhanna             |                          | 0.00                           | 0.00      | 8.00     |

By design, the report filters off zero values and delivers only Total Remaining Hours for values greater than zero. To bring in the zero values, deselect the **Hide Records w/Zero Remaining Total Hours** checkbox.

When the Quota Type filter is used to select a quota type outside of the default "ALL", the Hide Records w/Zero Remaining Hours will deselect.

| <                                  | Manager Lea              | ave Liability | Report <del>v</del> |          | -      |          | (                       | 2. @ 8                  |
|------------------------------------|--------------------------|---------------|---------------------|----------|--------|----------|-------------------------|-------------------------|
|                                    |                          |               |                     |          |        |          |                         |                         |
| Employee Name<br>Manager Leave Lia | ~                        | а Туре        | Go                  |          | 3      |          | lide Records w/Zero Rer | naining Total Hours     |
| Employee Name                      | Quota Type               | JUL 2022      | AUG 2022            | SEP 2022 | OCT 20 | MAY 2023 | JUN 2023                | Total Remainin<br>Hours |
| Wilma S Muhanna<br>00000056        | Adverse<br>Weather Leave | 0.00          | 0.00                | 8.00     | 0.00   | 0.00     | 0.00                    | 8.00                    |
| Wilma S Muhanna<br>00000056        |                          | 0.00          | 0.00                | 8.00     | 0.00   | 0.00     | 0.00                    | 8.00                    |
| Tony R Johnson<br>00000057         | Adverse<br>Weather Leave | 0.00          | 0.00                | 8.00     | 0.00   | 0.00     | 0.00                    | 8.00                    |
| Tony R Johnson<br>00000057         |                          | 0.00          | 0.00                | 8.00     | 0.00   | 0.00     | 0.00                    | 8.00                    |
| Total                              |                          | 0.00          | 0.00                | 16.00    | 0.00   | 0.00     | 0.00                    | 16.00                   |

The desktop report allows a manager to use the download excel feature 🕮 to extract the report data to a savable excel spreadsheet. This feature is not delivered on the mobile version.

| <                                  | Manager Lea              | ave Liability F | Report 🔻 |          |        |      |          |                    | Q (?) 8                  |
|------------------------------------|--------------------------|-----------------|----------|----------|--------|------|----------|--------------------|--------------------------|
|                                    |                          |                 |          |          |        |      |          |                    |                          |
| Employee Name<br>Manager Leave Lia | ~                        | а Туре          | Go       |          |        |      | ✓ Hide   | Records w/Zero Rer | naining Total Hours 🝺    |
| Employee Name                      | Quota Type               | JUL 2022        | AUG 2022 | SEP 2022 | OCT 20 |      | MAY 2023 | JUN 2023           | Total Remaining<br>Hours |
| Wilma S Muhanna<br>00000056        | Adverse<br>Weather Leave | 0.00            | 0.00     | 8.00     | 0.00   |      | 0.00     | 0.00               | 8.00                     |
| Wilma S Muhanna<br>00000056        |                          | 0.00            | 0.00     | 8.00     | 0.00   |      | 0.00     | 0.00               | 8.00                     |
| Tony R Johnson<br>00000057         | Adverse<br>Weather Leave | 0.00            | 0.00     | 8.00     | 0.00   |      | 0.00     | 0.00               | 8.00                     |
| Tony R Johnson<br>00000057         |                          | 0.00            | 0.00     | 8.00     | 0.00   |      | 0.00     | 0.00               | 8.00                     |
| Total                              |                          | 0.00            | 0.00     | 16.00    | 0.00   | - 21 | 0.00     | 0.00               | 16.00                    |

If all values for all quotas are equal to zero, then the report will deliver "No data"

| < ~                                  | Manager Leave Liability Report 🔻 |                                |
|--------------------------------------|----------------------------------|--------------------------------|
|                                      |                                  | Manager Leave Liability Report |
| Employee Name<br>Manager Leave Liabi | Quota Type                       | Go                             |
| Employee Name                        | Quota Type                       |                                |
|                                      |                                  | No data                        |
|                                      |                                  |                                |

## Change Record

• 11/1/22 – New Job Aid – Doug Genzlinger